## **Voici les étapes pour retrouver rapidement le travail de la classe de votre enfant :**

**1/ Se mettre sur la page d'accueil du site de l'école 2/ Cliquer sur « continuité des apprentissages en maternelle (pour les élèves de PS/MS/GS) voir ce qui est entouré ci-dessous en jaune dans la colonne de droite « RUBRIQUES » OU continuité des apprentissages en élémentaire (pour les élèves du CP au CM2)** $16:55$  Mar 17 mars  $-12.70%76$ Non sécurisé — sitesecoles.ac-poitiers.fr  $\blacksquare$ . . . . . . . . . . culer cette pag<mark>e</mark> Ecoles d'Echiré Accueil Bienvenue sur le site des écoles d'Echiré. SE CONNECTER Si vous souhaitez nous contacter, vous pouvez le faire soit par téléphone : école maternelle : 05 49 25 21 39 Rechercher école élémentaire : 05 49 25 70 69  $\,$ par courriel : école maternelle : ce.0790969Z@ac-poitiers.fr **RUBRIQUES** école élémentaire : ce.0790316P@ac-poitiers.fr **APE** Continuité des Vous y trouverez des informations sur la vie des 2 écoles et apprentissages en les activités des élèves. maternelle Les équipes éducatives des écoles maternelle et élémentaire Ecole Elémentaire vous souhaitent une excellente visite ! Ecole Maternelle Derniers articles Calendrier Correction passé composé petite fiche 17 mars, 8 par 0790316P  $\blacksquare$  mars  $\vee$  2020  $\vee$  $\mathbb{D}$ т. m. m. j. v.  $\mathbf{s}$ .  $d.$  $\sim 10$  $\mathbf{u}$  $\sim 1$  $\sim$ 

## **3/ Cliquer sur la classe de votre enfant (ci-dessous classe de GS Mme LUCAS)**

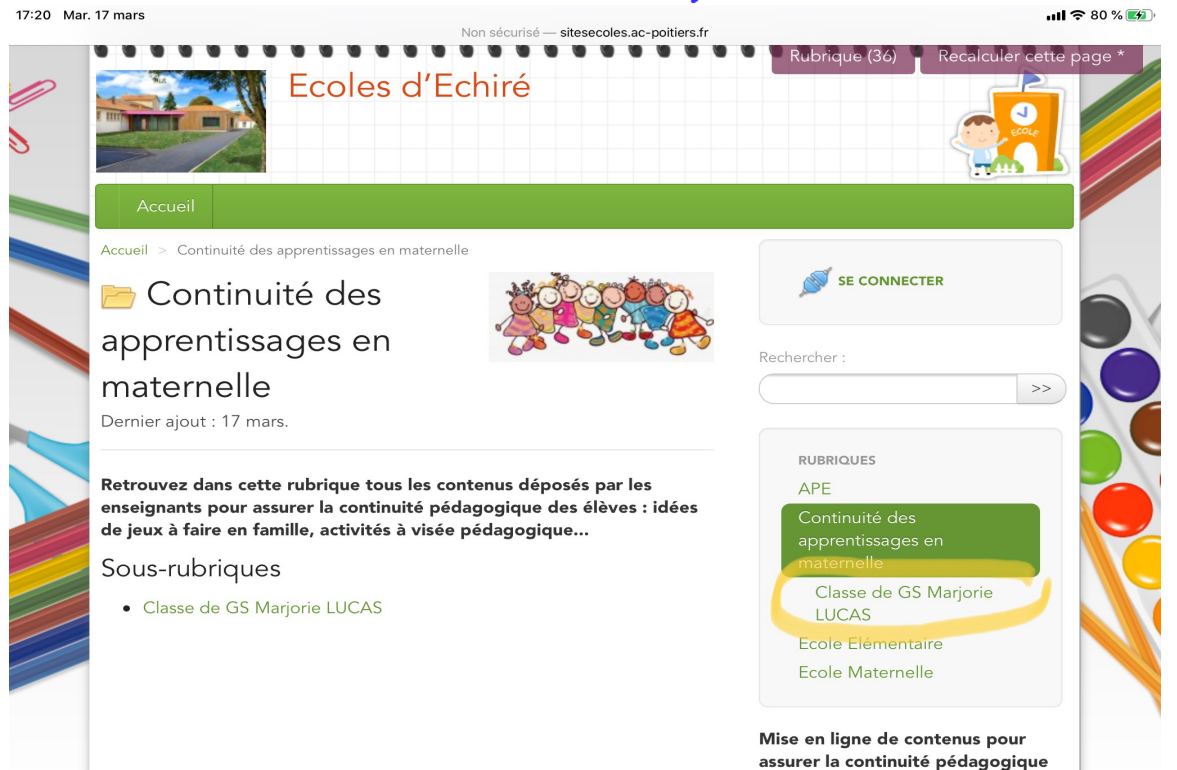

## **4/ Puis cliquer sur les articles de la rubrique (ce qui est entouré en jaune)**

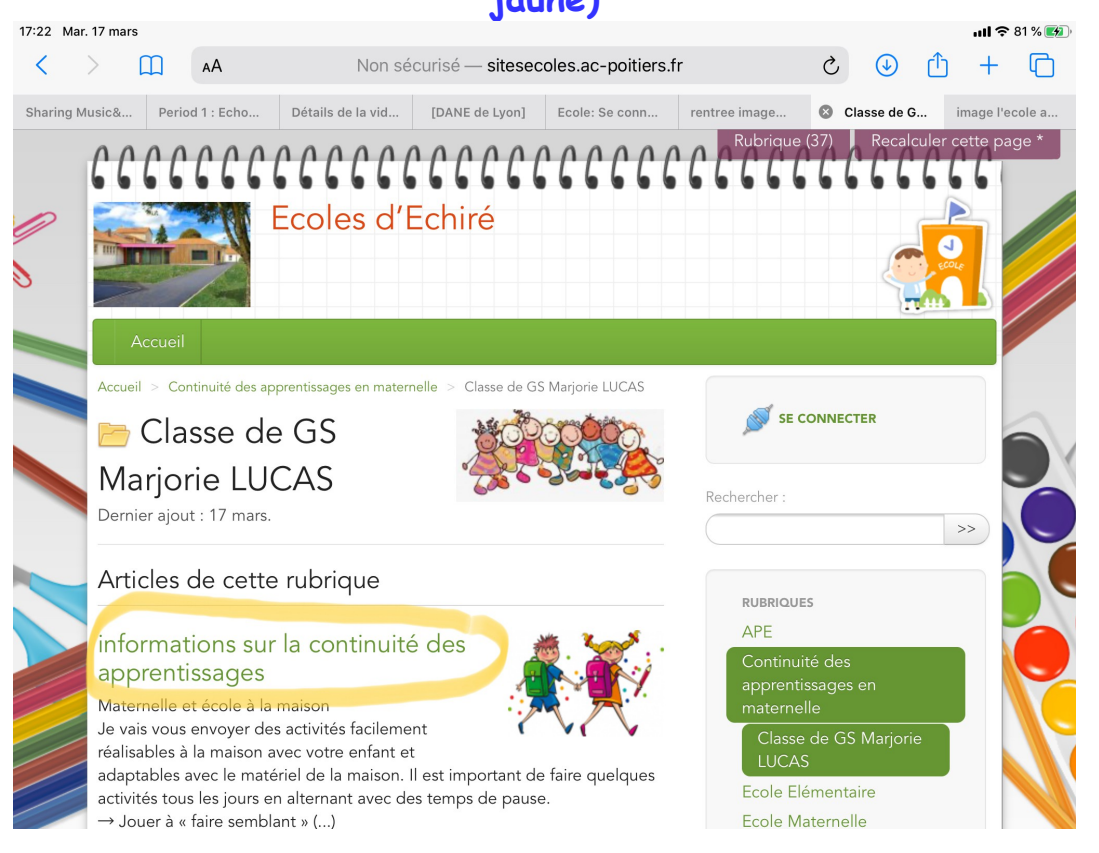